# UNDEL

# Utilitaire Sedoric pour récupérer des fichiers après un DEL

*par André C.*

Catastrophe : Tout votre travail est perdu à cause d'un DEL malencontreux ! Et vous étiez tellement dans l'action que, bien sûr, vous n'avez pas sauvegardé depuis un bon moment. Le piège principal (mais pas que) est dû à la commande DEL"\*.\*" pour laquelle il faut confirmer par Y ou N si chacun des fichiers est à supprimer ou pas. Une erreur est vite arrivée…

Pas de panique rien n'est perdu, mais de grâce n'écrivez plus rien sur cette disquette !

Et si possible, protégez-là en écriture, faites-en une copie et opérez sur la copie.

# **Petit historique**

L'envie de faire cet utilitaire m'est venue en 1995, en écrivant l'annexe n° 9 : "Que se passe-til lors d'un DEL ?", à la page 511 de "Sedoric 3.0 à nu". Et depuis lors, ce projet n'a pas bougé de ma liste "Tout doux" ! Au fil du temps, quelques Oriciens se sont adressés à moi pour récupérer leur travail effacé par erreur, ce qui a renforcé ma motivation. Mais c'est le corona qui m'a fait passer à l'acte…

# **Quelques précisions**

Le programme UNDEL est écrit en Basic 1.1 et utilise plusieurs instructions Sedoric sans équivalent dans les autres DOS. Par conséquent, il ne tournera que sur un système équipé d'une Rom 1.1 et sous Sedoric. Il s'agit typiquement d'une configuration Atmos + Microdisc + Sedoric. UN-DEL fonctionne avec tout système émulant cette configuration (Euphoric et Oricutron testés). Il est inutile de l'essayer avec un Oric-1 ou avec un Telestrat sous Hyper-Basic. Les instructions Sedoric PMAP, SMAP, CRESEC, FRESEC, etc. sont incontournables et si vous voulez vous en passer, il faut réécrire leur équivalent en code machine.

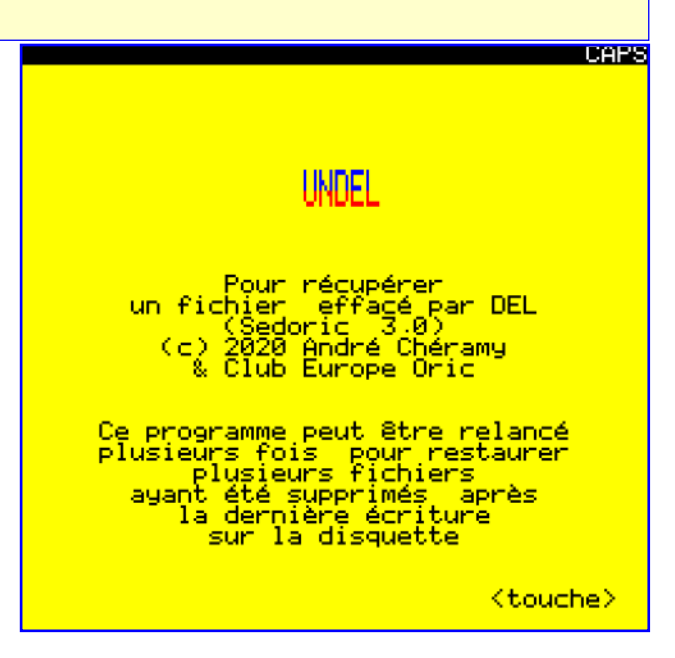

# **Base technique du problème**

# Que se passe-t-il lorsqu'on écrit un fichier avec SAVE\*, ESAVE ou COPY\* ? :

Dans l'ordre : Un descripteur est créé, un ou plusieurs secteurs du fichier proprement dit sont enregistrés à la suite, les 2 secteurs de bitmap sont ajustés (plusieurs secteurs sont marqués occupés, le nombre de fichiers présents sur la disquette est incrémenté, le nombre de secteurs libres est réduit) enfin une entrée est ajoutée au directory et l'offset de la prochaine entrée libre est ajusté.

Il est à noter que le descripteur est toujours écrit sur le 1e secteur libre à partir du début de la bitmap. Le ou les secteurs du programme proprement dit sont écrits, dans l'ordre, sur les secteurs libres suivants, qui ne sont pas forcément contigus lorsque la disquette a déjà subi plusieurs écritures / suppressions.

# Que se passe-t-il si on supprime un fichier avec DEL, DELBAK ou DESTROY ? :

Lorsqu'il efface un fichier, SEDORIC ne modifie en fait que les secteurs de bitmap et de directory. L'entrée du directory est remplacée par des #00 et l'offset de la prochaine entrée libre est réajusté. Les 2 secteurs de bitmap sont actualisés (plusieurs secteurs sont libérés, le nombre de fichiers présents sur la disquette est réduit, le nombre de secteurs libres est augmenté). MAIS ni le secteur de descripteur, ni le ou les secteurs du fichier proprement dit ne sont modifiés.

Ils restent intacts et sont seulement marqués "libres" dans la bitmap. Il n'y a donc aucun problème tant qu'un nouveau fichier n'est pas écrit dans ces secteurs libérés (et ce sera malheureusement en priorité sur ceux-là).

Comme vous pouvez l'imaginer, il est techniquement possible de récupérer le fichier supprimé en restaurant l'entrée de directory, les secteurs de bitmap, quelques liens, etc.

Et lorsque plusieurs fichiers ont été supprimés ? : Pas de problème tant qu'aucune écriture n'est opérée sur la disquette. Il faut relancer UNDEL plusieurs fois, jusqu'à ce qu'il ne trouve plus rien. Pour mes tests, j'ai effacé une disquette 80 pistes de 17 secteurs, double face qui était bourrée de fichiers de toutes sortes avec un DEL"\*.\*" et j'ai pu tout récupérer avec UNDEL !

Et si malheureusement une écriture a été faite ? Là, il est plus hasardeux de restaurer spécifiquement le fichier qui vous intéresse. Mais ce n'est pas forcément perdu si celui-ci est mappé assez loin dans la bitmap. La localisation des fichiers dans la bitmap n'a rien à voir avec l'ordre des suppressions. En outre, après plusieurs écritures / suppressions, les fichiers sont fragmentés et la disquette est truffée de résidus. Ceci implique un algorithme de restauration assez complexe. Mais le miracle est possible !

# **Le programme UNDEL pour Sedoric**

Sedoric a subi quelques modifications au fil du temps (par exemple ajout d'un 2e secteur de bitmap pour passer aux disquettes 3.5", ajout d'un système de sous-directory, etc.). Dans un premier temps, je me suis concentré sur la version 3.0 de Sedoric, parce que c'est celle que je connais le mieux pour l'avoir dépiautée en détail. Mais quelques vérifications à postériori montrent que UNDEL marche avec les disquettes de toutes les versions de Sedoric. Il est même possible de récupérer des fichiers (simples ou mergés) de disquettes Stratsed car la structure de celles-ci est très proche de celle des disquettes Sedoric.

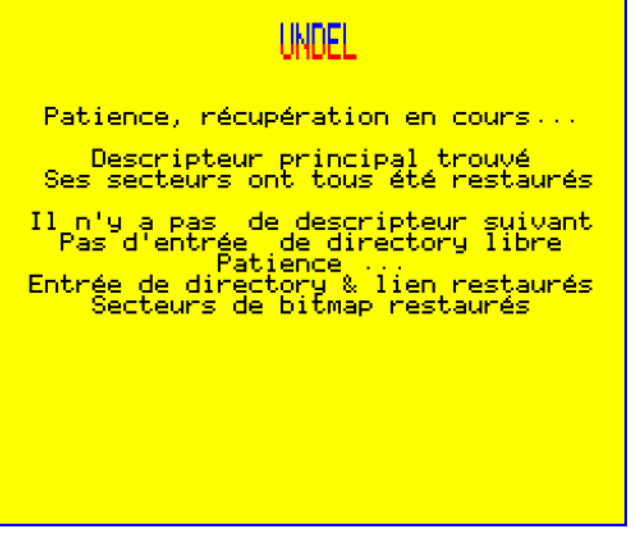

CAPS

# **Structure d'un fichier Sedoric**

Du plus simple, qui est un fichier "ordinaire" occupant moins de 123 secteurs, au plus compliqué, formés de plusieurs fichiers mergés, il est possible de dresser le schéma général suivant : Un fichier "ordinaire" est composé comme suit :

- Le descripteur principal (obligatoire) du fichier, qui liste le ou les secteurs qu'il faut charger pour mettre le fichier en place dans la Ram. Si nécessaire, un lien vers un éventuel descripteur secondaire est renseigné.
- Le ou les secteurs du fichier proprement dit, listés dans ce descripteur principal.
- Un descripteur secondaire, s'il reste des secteurs à lister dont les coordonnées n'ont pas pu être insérées dans le ou les descripteurs précédents, faute de place.
- Après ce descripteur secondaire, se trouvent les secteurs listés dans ce descripteur.
- Si cela ne suffit pas, un autre descripteur secondaire est ajouté, etc.
- Chaque descripteur est relié au suivant par un lien. Le lien du dernier descripteur du fichier est mis à zéro pour indiquer qu'il n'y a plus rien après.
- Chacun de tous ces éléments (descripteurs et secteurs du fichier proprement dit) est écrit sur le prochain secteur libre. Après plusieurs écritures / suppressions, la disquette est parsemée de "trous" (secteurs libres isolés). Mais les divers morceaux d'un fichier sont toujours écrits dans le bon ordre, même s'ils ne sont pas forcément contigus.
- Les informations propres à un fichier sont don-

nées dans l'entête de son descripteur principal. Ce sont : Le type de fichier, les adresses de début, de fin et d'exécution, le nombre total de secteurs à charger pour mettre l'ensemble de ce fichier en place. Cet entête est suivi par la liste (ou le début de la liste) des secteurs à charger. Les descripteurs secondaires ne comportent que le lien vers le descripteur suivant et la suite de la liste des secteurs à charger.

Les fichiers "mergés" sont formés comme suit : Plusieurs fichiers "ordinaires" peuvent être rassemblés sous un même nom, on dit alors qu'ils sont "mergés", ce qui est impropre car "merged" signifie "fusionnés". Or les fichiers restent intacts et sont seulement juxtaposés. Ils sont mis à la queue-leu-leu, sans être modifiés, sauf les liens entre les différents descripteurs qui sont chaînés : Le dernier lien de chaque fichier "ordinaire" (normalement mis à zéro) est remplacé par l'adresse du descripteur principal du fichier mergé suivant. Et ainsi de suite, jusqu'au dernier descripteur dont le lien est bien sûr maintenu à zéro. Aucune autre modification n'est effectuée. La taille globale de l'ensemble ne figure qu'au niveau de l'entrée de directory correspondant à cet ensemble de fichiers mergés. Seul le nom du premier fichier est retenu et figure dans cette entrée.

Les secteurs de ces différents fichiers, sont écrits à la queue-le-leu et dans le bon ordre, mais ne sont pas forcément contigus.

# **Et un peu plus de détails sur ce qui se passe lors d'un DEL**

L'information cruciale est qu'après un DEL, le ou les "blocs" (descripteur + secteurs à charger) restent en place sans la moindre modification. Seuls la bitmap et le directory sont affectés : Toute trace de l'existence du ou des fichiers est complétement effacée. De plus, l'ordre des entrées est remanié pour récupérer de la place, mais pas toujours complètement remanié, car il reste des trous. Je n'entre pas dans l'explication de ce phénomène, sans intérêt pour le propos d'aujourd'hui.

# *Alors quel est le bilan de la situation ?*

1) Dans la bitmap, tous les secteurs correspondant au fichier supprimé (descripteurs et secteurs) ont été marqués libres (réutilisables), bien 4. L'attribut de protection du fichier.

# i indel. <u> Patience, récupération en cours...</u> Descripteur principal trouvé<br>Ses secteurs ont tous été restaurés Descripteur principal de fich mergé<br>Le descripteur a été restauré <mark>– Descripteur principal trouvé<br>Ses secteurs ont tous été restaurés</mark> Descripteur principal de fich me<br>Le descripteur a été restauré meroé Descripteur principal trouvé

Ses secteurs ont tous été restaurés <mark>Il n'y a past de descripteur suivant</mark><br>Entrée de directory & lien restaurés

que les secteurs en question soient toujours en place. Il faut noter que les fichiers effacés ne sont pas récupérables dans l'ordre de leur effacement, mais dans l'ordre de leur représentation dans la bitmap. La prochaine écriture sur la disquette va écraser en priorité les secteurs libérés qui figurent à partir du début de la bitmap et ce ne sont pas forcément ceux libérés par le dernier DEL. Donc, avec un peu de chance, il est PEUT-ETRE encore possible de récupérer le fichier qui vous intéresse, même si une écriture a eu lieu après le DEL. Dans la bitmap encore, le nombre de secteurs libres est bien sûr augmenté du nombre de secteurs libérés, tandis que le nombre de fichiers est décrémenté. Le nombre de secteurs de directory peut éventuellement avoir été réduit. Heureusement, toutes ces informations sont récupérables.

2) Dans le directory, l'entrée correspondant au fichier supprimé a tout simplement été effacée, créant ainsi une entrée libre. Comme déjà indiqué, les entrées restantes ont éventuellement et partiellement été réorganisées pour gagner de la place. Une entrée supprimée, cela veut dire que les informations suivantes ont disparu :

- 1. Le nom et l'extension du fichier.
- 2. Les coordonnées piste et secteur du descripteur principal du fichier.
- 3. Le nombre total de secteurs occupés par le fichier (ou les fichiers s'il s'agit de fichiers mergés).
- 

# **Stratégie utilisée par UNDEL Phase 1 : Retrouver le premier descripteur du fichier**

# Coup de chance, le premier secteur libre de la disquette est forcément un descripteur principal. Si ce n'est pas le cas, soit aucun DEL n'a été effectué, soit une écriture est intervenue après le dernier DEL. On a ça par exemple lorsqu'un fichier est écrit et ne surcharge que partiellement un fichier précédemment détruit et si celui-ci était plus gros. Il reste des secteurs "libres" qui ont toutes les chances de ne pas être un descripteur. UNDEL sait gérer cette situation de manière appropriée.

A l'issue de cette phase, ce premier descripteur est restauré, ainsi que les secteurs qui y sont listés. Mais le descripteur principal trouvé est-il bien celui du fichier que nous voudrions récupérer ? Si plusieurs DEL ont été effectués et que le descripteur qui nous importe ne correspond pas au premier secteur libre, il faudra recommencer l'opération de sauvetage plusieurs fois, jusqu'à ce que le bon soit trouvé et restauré.

# **Phase 2 :**

#### **Examiner le lien vers le descripteur suivant**

Si ce lien est nul, il n'y a aucun descripteur suivant, notamment pas de descripteur de fichier mergé. Il ne reste plus qu'à finaliser l'entrée de directory et la bitmap (voir plus bas "Phase 4"). Au contraire, si ce lien n'est pas nul, il indique la localisation piste/secteur du descripteur suivant, qui peut être soit un descripteur secondaire du même fichier, soit le descripteur principal d'un fichier mergé. Comment départager ces 2 hypothèses ?

# **Phase 3 : Examiner s'il reste des secteurs à charger pour le fichier en cours**

Le descripteur principal nous a indiqué le nombre total de secteur à charger pour mettre en place le fichier en cours. Sachant qu'un descripteur principal peut lister les coordonnées de 122 secteurs et un descripteur secondaire celle de 127 secteurs, il est facile de calculer s'il reste des secteurs qui ne sont pas encore listés. Si c'est le cas, le descripteur trouvé est un descripteur secondaire. Sinon le descripteur trouvé est le descripteur principal d'un fichier mergé. En résumé, il n'y a que 3 possibilités : Soit c'est fini, soit il y a encore un descripteur secondaire, soit il y enco-

# **CAPS** RECUPERATION REUSSIE Fichier SANSNOM COM récupéré<br>(3 fichiers mergés)<br>Utilisez RENAME avant de<br>relancer le programme UNDEL : Fichier principal<br>: Programme Basic<br>Début #0501, Fin #1E35 33 Nombre total de secteurs:

re un descripteur principal de fichier mergé. Le programme rebouclera au niveau voulu selon le cas. Le descripteur trouvé est restauré, ainsi que les secteurs qui y sont listés. Après plusieurs éventuelles réitérations et quelle que soit sa complexité, le fichier proprement dit est entièrement restauré. Il ne reste plus qu'à finaliser l'entrée de directory et la bitmap.

#### **Phase 4 :**

#### **Créer une entrée de directory pour ce fichier**

Lorsque le dernier descripteur du fichier ainsi que les secteurs correspondants ont été restaurés, il faut créer une entrée dans le directory. Partant du 1er secteur de directory (le secteur 4 de la piste 20) on recherche la première entrée libre. S'il n'y en a pas, on passe au secteur de directory suivant, etc. Si on atteint le dernier secteur de directory sans avoir trouvé d'entrée libre, il faudra créer un nouveau secteur de Directory dont la première entrée sera l'entrée libre voulue. On écrit alors dans l'entrée libre les informations suivantes :

- 1.Le nom et l'extension du fichier. Par défaut ce sera SANSNOM.COM, ce qui impliquera de renommer le fichier avant de relancer UNDEL pour en restaurer un autre.
- 2.Les coordonnées piste et secteur du descripteur principal du fichier. Ces données ont été trouvées lors de la phase 1.
- 3.Le nombre total de secteurs occupés par le fichier. C'est la somme du nombre de secteurs à charger pour mettre en place le fichier (simple ou mergé) et du nombre total de descripteurs.

4.L'attribut de protection du fichier. Par défaut, il sera positionné sur PROT (qui ne gêne pas si on veut renommer le fichier !).

Finalement l'adresse de la prochaine entrée libre est mise à jour (ou à zéro si on vient d'écrire sur la dernière entrée libre du secteur de directory).

#### **Phase 5 : Finaliser la bitmap**

La bitmap proprement dite (représentation des secteurs en fonction de leur occupation / disponibilité) a été mise à jour au fur et à mesure de l'avancée des phases précédentes. Reste à finaliser l'entête ou plutôt les deux entêtes, car la bitmap occupe deux secteurs. Les données à mettre à jour se réduisent à :

- 1. Le nombre de fichiers (ancienne valeur plus un)
- 2. Le nombre de secteurs de directory (peut éventuellement avoir été augmenté).

Le nombre de secteurs libres a été mis à jour au fur et à mesure des phases précédentes et il n'y a pas à s'en occuper.

#### **Phase 6 : Renommer le fichier restauré**

La récupération du fichier est terminée. L'affichage des caractéristiques de ce fichier (type de fichier, adresses de début, de fin, d'exécution et nombre de secteurs occupés) vous permettra de comprendre de quel fichier il s'agit et de le renommer correctement. S'il ne s'agit pas du fichier que vous vouliez ou si vous en avez plusieurs à récupérer, il suffit de relancer UNDEL (après avoir renommé SANSNOM.COM).

**Et si une écriture a eu lieu après le ou les DEL ?** Je pensais au départ que l'absence d'écriture après la suppression était un impératif absolu. Mais comme je l'ai déjà indiqué, les fichiers effacés ne sont pas récupérable dans l'ordre de leur effacement, mais dans l'ordre de leur représentation dans la bitmap. D'autre part, les écritures se font à partir du début de la bitmap. Il est donc possible de récupérer un fichier effacé, s'il n'est pas en tête de bitmap.

Après la suppression de plusieurs fichiers, il est possible qu'il existe encore plusieurs fichiers récupérables, même s'il y a eu écrasement de l'un d'entre eux après une écriture malheureuse ! Après avoir reçu un avertissement d'échec, vous avez la possibilité de demander à UNDEL de rechercher s'il n'existe pas encore quelque chose à restaurer sur la disquette. Les nombreux essais, que j'ai effectués, montrent que ça marche assez bien.

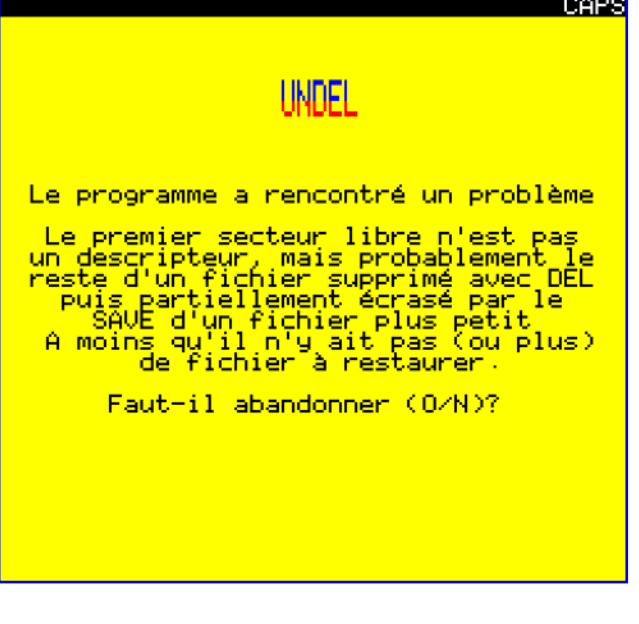

# **Conclusion**

Que ce soit avec un Atmos réel ou avec un émulateur (Euphoric et Oricutron ont été testés), vous pouvez sans crainte récupérer tous les fichiers effacés par erreur. Et même après une écriture, il reste une chance que tout ne soit pas perdu.

Le programme UNDEL est solide et je suis sûr qu'il vous donnera entière satisfaction. Bien que je n'aie jamais rencontré de problème au cours de mes très nombreux essais avec Sedoric 3.0, je vous conseille quand même de protéger votre disquette originale et de travailler sur une copie, on ne sait jamais !

Le zip qui accompagne cet article contient non seulement les fichiers Undel.dsk et Undel.tap, mais aussi des fichiers .txt très commentés, au cas où vous voudriez retoucher le programme…

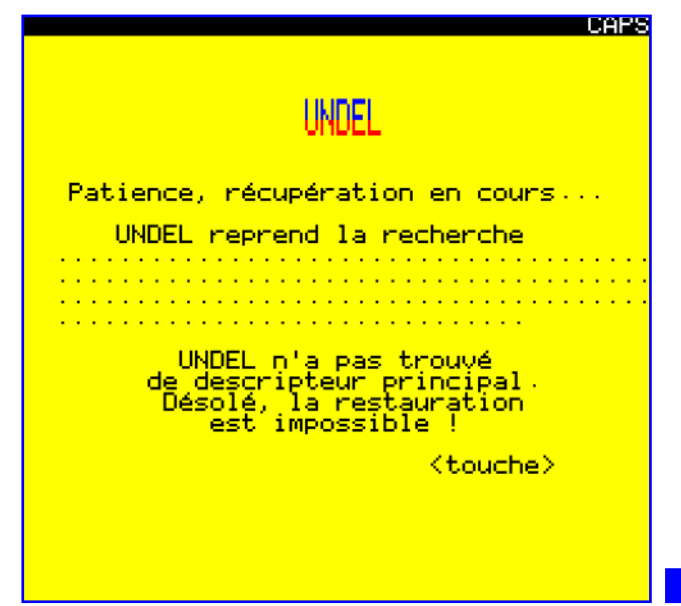

CAPS